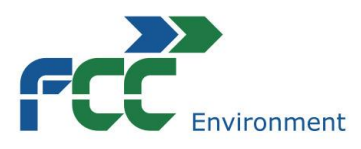

### **Service for the Future**

FCC Česká republika, s.r.o. Ďáblická 791/89, 182 00 Praha 8 Tel.: +420 283 061 301 | Fax: +420 283 911 110 E-mail: praha@fcc-group.cz | www.fcc-group.cz

# Aplikace MůjOdpad

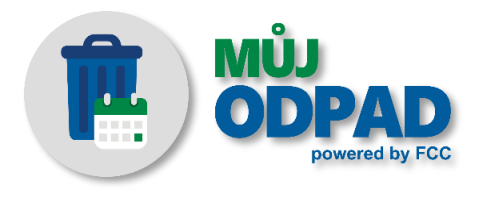

Harmonogram výsypů nádob v obci vč. notifikace pro občany obcí

## Přicházíme s novinkou, díky které už nikdy nezapomenete přistavit popelnici k výsypu.

Je to velmi jednoduché! Stačí, když si do vašeho chytrého mobilu stáhnete naši novou aplikaci MůjOdpad, vyberete obec/adresu a druhy odpadu, které chcete sledovat a nastavíte si časy upozornění. Věřte, že s touto aplikací na příjezd našeho popelářského vozidla už nikdy nezapomenete. Přehledný kalendář o termínech výsypů tak budete mít vždy po ruce a papírový harmonogram už může definitivně putovat do nádoby na papír.

- 1. Cíle vytvoření Aplikace
	- a) rozšíření služeb FCC směrem k městům a obcím
	- b) možnost přímé komunikace s občany
	- c) možnost využití i pro další akce (nabídky, přání, upozornění, vzdělávání apod.)
- 2. Funkce a parametry Aplikace
	- a) základní funkce
		- i) možnost výběru adresy (obec/místní část/ulice), druhů odpadu a případně frekvence výsypů pro import příslušného harmonogramu svozů s možností nastavení notifikace na výsypy
		- ii) možnost umístit odkazy na další informační zdroje, jako např. na webové stránky FCC ČR
		- iii) Aplikace je zdarma dostupná jak pro Android na Google Play, tak i pro iOS na App Store
	- b) další rozšířené možnosti/funkce Aplikace
		- i) informace o sběrných dvorech včetně otvírací doby a adresy a telefonu
		- ii) abeceda odpadu Co patří do kterého druhu odpadu a co ne
		- iii) zasílání dalších informací (přání k vánocům, novinky apod.)
		- iv) statistiky
			- I) kolik zařízení je přihlášených na odběr podle obcí
			- II) navštívené odkazy apod.

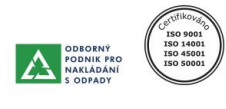

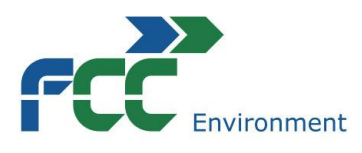

- 3. Získání Aplikace a její základní popis
	- a) v Google Play nebo App Store
		- i) zadat do vyhledávání MůjOdpad
		- ii) vybrat Aplikaci FCC a nainstalovat
	- b) ikona na obrazovce mobilního zařízení

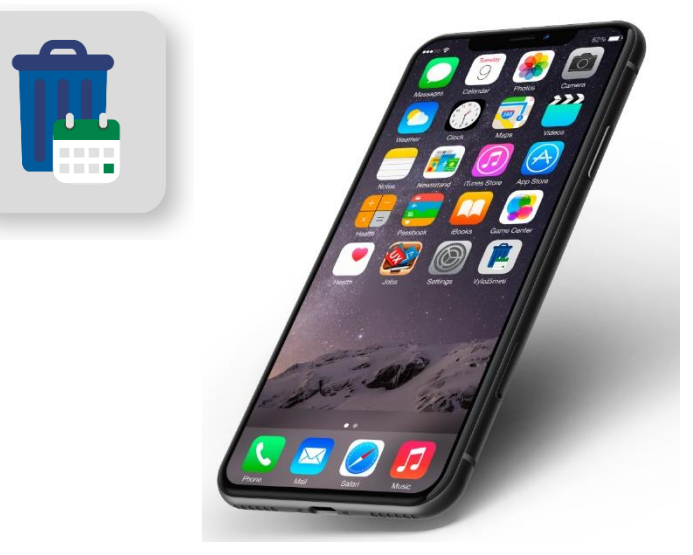

c) spuštění aplikace (nelogované)

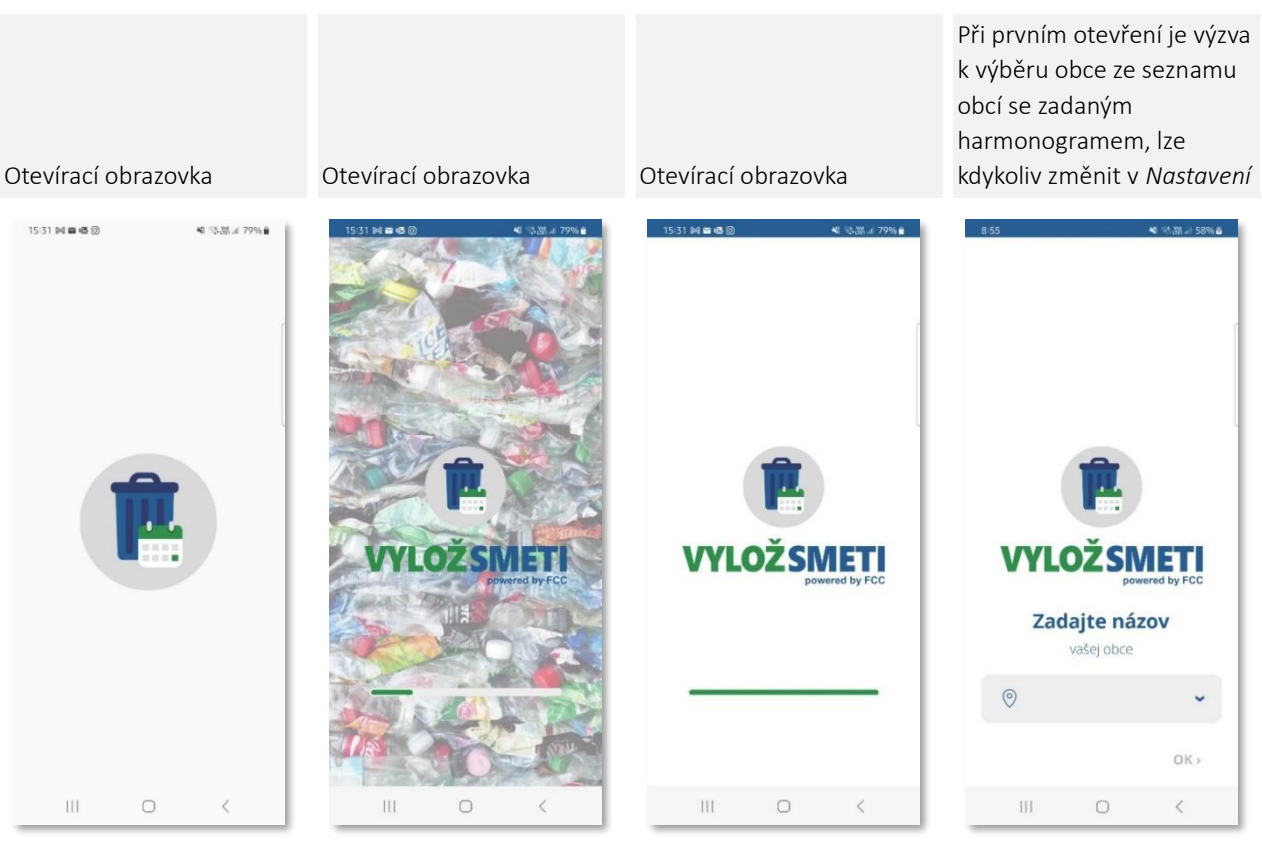

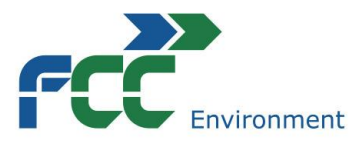

#### **Service for the Future**

## d) výběr obce a druhu odpadu → harmonogram výsypů

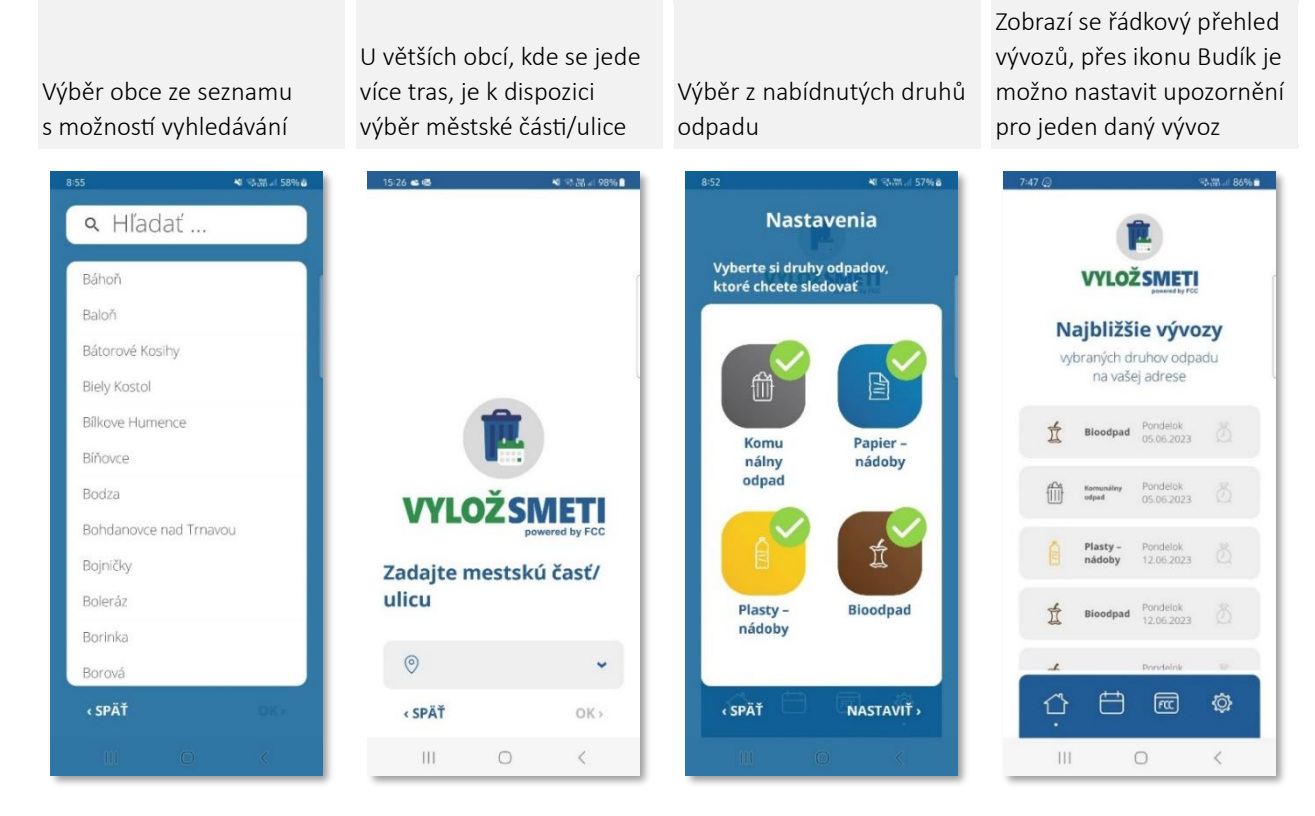

e) harmonogram svozu a nastavení upozornění

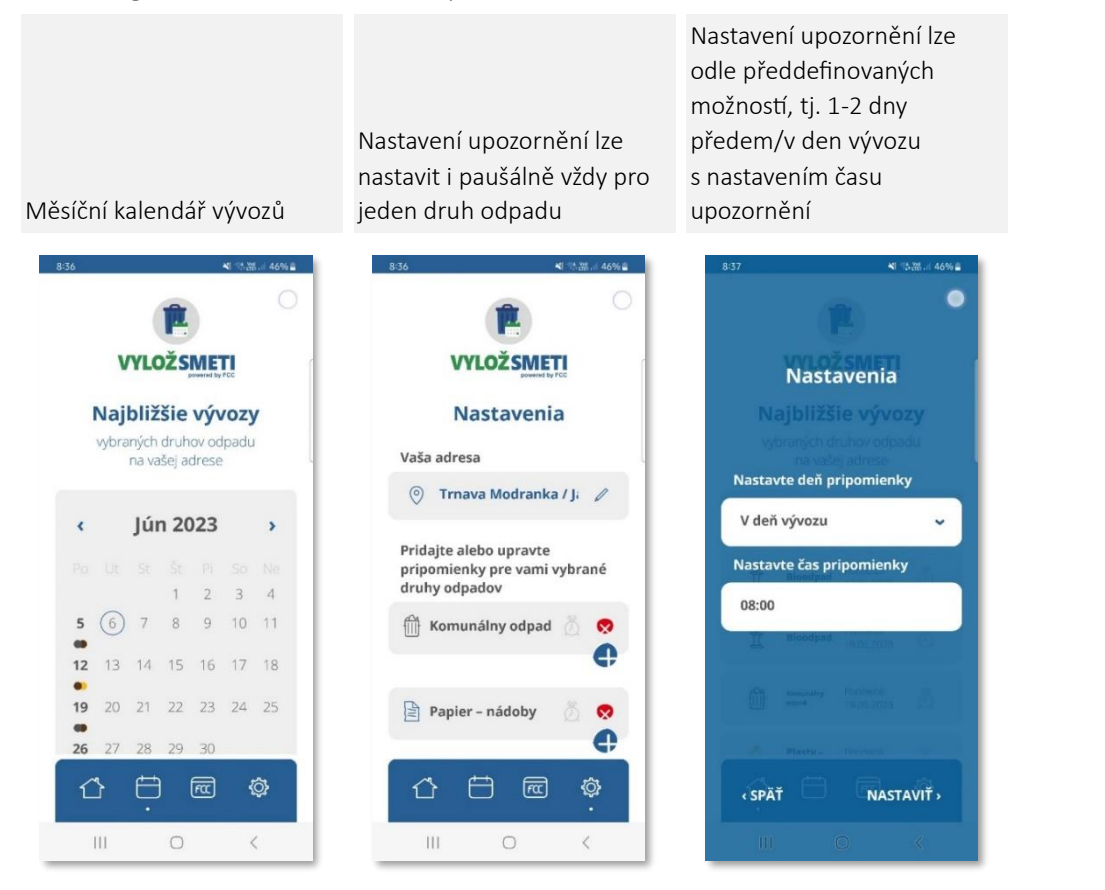